# **Chris Howes Pięć ważnych wskazówek dla fotografuj¹cych aparatami cyfrowymi**

Wielu fotografów jaskiniowych albo przerzuca się na aparaty cyfrowe z tradycyjnych, albo zaczęło swoją przygodę z tym zajęciem od razu od cyfrówek. Przygotowałem zatem dla Was pięć wskazówek od siebie.

### **1. Wybór aparatu**

Wybór aparatu cyfrowego będzie zawsze decydował o zakresie twoich możliwości – nazbyt często fotografowie jaskiniowi ograniczani są przez możliwości ich aparatów. Istotne jest zatem wybranie aparatu adekwatnego do stawianego przed nim zadania.

Aparaty cyfrowe należą do dwóch grup. Małe aparaty kompaktowe są wygodne w transporcie, ale cechują się ograniczonymi możliwościami. Lustrzanki cyfrowe to odpowiednik lustrzanek analogowych, pracujących z kliszą fotograficzną – wyposażone są w lustro, ale zamiast kliszy mają matrycę światłoczułą. Z pewnością mają duże możliwości, ale przyrostowi tych możliwości towarzyszy zazwyczaj odpowiedni przyrost wagi sprzętu i jego ceny. Obydwa typy aparatów są stosowane w fotografii jaskiniowej i nieźle się sprawdzają. Wybierając aparat należy pamiętać, że – podobnie jak przy kliszach – nic nie jest doskonałe, ale mimo wszystko warto zwrócić uwagę na rzecz następującą:

Aparaty kompaktowe wyświetlają na tylnym ekranie obraz rejestrowany na bieżąco przez obiektyw. W momencie robienia zdjęcia te dane muszą ulec usunięciu zanim nowe dane będą mogły zostać zapisane. Zabiera to nieco czasu, można zatem spodziewać się znacznego opóźnienia od momentu naciśnięcia spustu migawki do rejestracji zdjęcia – wystarczająco wiele czasu, aby zupełnie zepsuć próbę dokumentacji rzeczy dziejących się szybko. Cyfrowe lustrzanki z kolei cechuje opóźnienie zbliżone do ich analogowych odpowiedników i tym samym znacznie lepiej sprawdzają się one w fotografii obiektów ruchomych.

Osobiście wybieram aparat kompaktowy do zdjęć robionych na szybko, ze względu na łatwość użytkowania i prostotę obsługi w miejscach ciasnych – np. przy dokumentacji kopania lub nurkowań. Ale lustrzankę do roboty z prawdziwego zdarzenia.

### **2. Właściwy format**

Gdy aparat rejestruje zdjęcie, dane cyfrowe zostają zapisane na karcie pamięci. Większość aparatów dokonuje kompresji danych, aby w pamięci zmieściło się jak najwięcej zdjęć. Ale format .jpg w tym celu eliminuje pewne informacje. Może to spowodować zniekształcenia, należy więc korzystać z kompresji do pliku .jpg w możliwie najwyższej jakości, albo w ogóle z formatu zapewniającego lepszą jakość. O tym za chwilę.

Gdy matryca rejestruje zdjęcie, dane są przekazywane do procesora, który przetwarza je zgodnie z twoimi wskazaniami – balansem bieli, ustawieniem ostrości lub kontrastu. Po czym opisuje plik, wraz z datą i godziną jego utworzenia itd. i powstaje .jpg. Jednak zachowywanie danych w formie nieprzetworzonej posiada olbrzymie zalety, ponieważ możesz je poddać dowolnej obróbce w późniejszym czasie, w zależności od twojego widzimisię. Taki zapis surowych danych nosi nazwę RAW (niektóre aparaty zapisują równolegle pliki RAW oraz .jpg).

Najistotniejsze w tej wskazówce jest, że podczas obróbki obrazu w Photoshopie (lub innym programie graicznym) można dokonać korekty ekspozycji, nasycenia kolorów, kontrastu lub innych opcji bez utraty jakości. A jeżeli uzyskany efekt cię nie zadowala, bierzesz nieobrobiony plik RAW i modyfikujesz go w inny sposób. Wszystkie te zmiany są co prawda możliwe również w pliku .jpg, ale utrzymanie tej samej jakości jest niemożliwe.

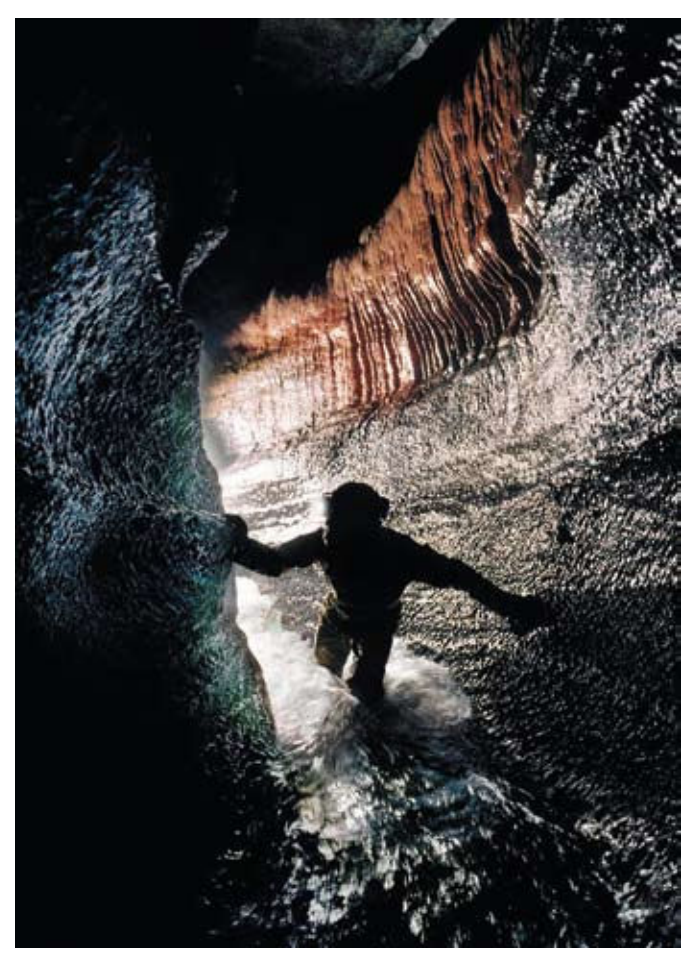

Jaskinia Ogof Ffynnon Ddu (poludniowa Walia), fot. Chris Howes

Niestety przetwarzanie obrazów zabiera czas i wymaga nabycia pewnych umiejętności – ale czyż czas poświęcony na zrobienie danego zdjęcia nie jest wart tych wysiłków? Zapisuj zdjęcia jako pliki RAW.

Przy okazji udzielę jeszcze jednej rady. Przy każdym zapisie zmian w .jpg niszczy się informację o wyglądzie pliku początkowego. A więc pierwszą rzeczą, jaką należy zrobić po wyjęciu z aparatu zdjęcia w .jpg, jest zapisanie go w formacie .tif. Dobrze jest też zmienić jego nazwę na coś mówiącego więcej niż IMG\_2381.jpg, na przykład na nazwę jaskini. Dopiero wówczas można rozpocząć obróbkę. Jeżeli plik wyjściowy musi nosić format .jpg, można go w takiej formie zachować, ale radzę pozostawić sobie plik .tif do późniejszego wglądu.

### **3. Fotocele**

Najistotniejszą zasadą fotografii jaskiniowej - zarówno cyfrowej jak tradycyjnej – jest odpowiednie oświetlenie kadru błyskami leszy, które są oddalone od obiektywu aparatu. Jeżeli lampa błyskowa jest zbyt blisko, powstanie obraz pozbawiony głębi i przez to nieciekawy, a dodatkowo samo światło odbije się od gęstego, zapylonego powietrza, co pogorszy i tak słaby efekt. Dawniej korzystano ze statywu i ustawienia czasu 'B', w celu utrzymania migawki w stanie otwartym i ręcznego odpalenia lamp błyskowych. Fotocele (ang. slave unit) są znacznie sprytniejsze. Wykrywają one impuls świetlny (zazwyczaj światła podczerwonego, ponieważ nie rejestruje go klisza) wysłany przez aparat i automatycznie odpalają lesz. Wiele takich urządzeń powstało na potrzeby fotografii "zwyczajnej", ale są one niemal bezużyteczne pod ziemią. Niektóre jednak konstruowane są przez grotołazów (na przykład warto zajrzeć na stronę:www.irelyelectronics.co.uk).

Problem z aparatami cyfrowymi polega na tym, że wykorzystują one impuls światła podczerwonego do pomiaru odległości i ekspozycji. Nazywa się to prelash – przedbłysk pomiarowy. Niektóre aparaty wysyłają go nawet wówczas, gdy wszystko ustawione jest ręcznie. Jest to najlepsza droga ku frustracji – naciskasz spust migawki, aparat wysyła przedbłysk, fotocele odpalają lesze, a następnie aparat wykonuje zdjęcie, zapisując tylko ciemność jaskini. Jeżeli zatem chcesz korzystać z fotoceli (ich

zalety są nie do przecenienia, jeżeli chodzi o sprawność, z jaką można przygotować ujęcie), wybierz taki aparat, w którym możesz wyłączyć opcję przedbłysku. W menu dostępna będzie albo opcja "slave unit" (wiele aparatów kompaktowych marki Olympus ją posiada, zwłaszcza starsze modele z serii 5050) albo opcja wyłączania przedbłysku. Wiele lustrzanek cyfrowych daje taką możliwość w trybie manualnym.

## **4. Kolor i kompozycja**

Poza robieniem zdjęć, redaguję także magazyn Descent, co oznacza, że dane jest mi oglądać wiele zdjęć zrobionych przez różnych fotografów jaskiniowych. Problem, który w moim mniemaniu najczęściej się powtarza, to wykorzystanie barw i ustawienie modela.

Czasami żadne wysiłki nie przynoszą pożądanych efektów – model wygląda po prostu koszmarnie! Model nie jest w stanie się odprężyć, co widać w jego gestach i pozycji, jaką przyjmuje. Spróbuj sobie zatem wyobrazić, jak on by wyglądał, gdyby faktycznie szedł przez jaskinię – daj mu coś do niesienia i poproś, żeby przespacerował się przez kadr. Przy użyciu fotoceli, zrobienie zdjęcia w najdogodniejszej chwili jest łatwe – nie bój się zrobić kilku prób. Nie zapłacisz przecież ani grosza za kliszę, kosztować cię to będzie tylko więcej czasu!

Nie zapominaj jednak o kolorze i ostatecznym przeznaczeniu swoich zdjęć. Wiele zdjęć zamienianych jest na wersję czarno-białą celem zamieszczenia ich w biuletynach klubowych, czasem nawet w magazynach o randze międzynarodowej. Gdy kolor czerwony jest zamieniany na czerń i biel, staje się czarny. A zatem czerwony kombinezon na czarnym tle to wspaniała kombinacja w zdjęciu kolorowym, ale bezsensowna w czarno-białym. Jeżeli zatem potrzebujesz zdjęcie monochromatyczne, pomyśl na zapas i ustawiaj kadr ze świadomością doboru barw. Podobnie zdjęcia pięknych jaskiń, z nieskazitelnie białymi naciekami, mogą zostać zepsute przez błotniste ślady albo postać modela umorusanego w błotnej mazi. Lepiej wziąć ze sobą zapasowy czysty kombinezon (ta sztuczka przydawała mi się wielokrotnie).

Podsumowując: używaj lustrzanek cyfrowych do poważnych sesji zdjęciowych, trzymaj flesze z dala od aparatu (wybierz aparat dopuszczający korzystanie z fotoceli), pamiętaj o doborze kolorów jako elemencie kompozycji i zachowaj zdjęcie w formacie RAW celem jego późniejszej obróbki w Photoshopie. Skoro już mowa o tym ostatnim kroku:

### **5. Obróbka zdjęcia**

Jeżeli pracujesz na cyfrowej wersji zdjęcia – pliku z aparatu cyfrowego albo skanie z negatywu lub odbitki – powinieneś zneutralizować pewną właściwą mu 'miękkość'. Najłatwiej uczynić to wyostrzając je. Jest to temat, nad którym dyskusjom w świecie fotografii jaskiniowej nie ma końca.

Są tu różne możliwości, na przykład wyostrzanie dokonywane przez aparat fotograiczny czy wyostrzanie w Photoshopie lub innym programie graficznym. Osobiście wolę wyłączyć wyostrzanie zdjęć w aparacie i dokonać wszystkich poprawek w Photoshopie. Ale – jak wszystko w tym niesamowitym programie – istnieje tu wiele sposobów osiągnięcia efektu końcowego i wiele podejść stosowanych przez różnych fotografów. Co oznacza, że mamy do czynienia z tematem niezwykle obszernym, który zasługuje na oddzielną publikację. Moja wskazówka zatem nie będzie szczególnie krótka…

Stopień wyostrzenia powinien być dobrany do celu, w jakim będzie wykorzystane zdjęcie. W pewnym sensie jest to czarna magia – wskazówkę tą zatem radzę potraktować raczej jako punkt wyjścia. Nie radzę jednak jej lekceważyć – bez wiedzy o technikach wyostrzania nigdy nie osiągniecie najlepszych możliwych rezultatów ze zrobionych przez was zdjęć.

Korzystając z Photoshopa, nie należy wybierać funkcji "Wyostrz" (Sharpen). Trzeba natomiast skorzystać ze "Wzmocnienia" (Unsharp Mask), które można znaleźć w "Filtr" / Wyostrz' (Filter / Sharpen). Niektórzy z was będą być może woleli korzystać z "Inteligentnego wyostrzania" (Smart Sharpen), ale ponieważ ta funkcja jest dostępna dopiero w najnowszych wersjach Photoshopa, a "Wzmocnienie" (Unsharp Mask) występuje nie tylko w starszych wersjach programu, ale również w innych pakietach graficznych, posłużę się tutaj właśnie nim. Sama nazwa (dosłownie Nieostra Maska) pochodzi od wykorzystywanej niegdyś w ciemniach metody dodawania nieostrej maski, co

pozwalało uzyskać lepsze odbitki dzięki selektywnemu podkreśleniu kontrastu krawędzi.

"Wzmocnienia" (Unsharp Mask) należy używać zawsze jako ostatniej funkcji przed zapisaniem obrazu. Jej celem bowiem jest zwiększenie ostrości, którą widać zwłaszcza wzdłuż krawędzi kontrastujących ze sobą elementów zdjęcia, na przykład na obrysie heliktytów. Więcej ostrzenia potrzebne będzie w przypadku plików pochodzących ze skanera, a mniej przy zdjęciach wykonanych aparatem cyfrowym i zachowanych jako .jpg. Nie istnieją zatem proste recepty na tę operację. Posługujemy się tutaj trzema suwakami: "Wartości" (Amount) – czyli jak bardzo chcesz wyostrzyć, "Promienia" (Radius) – jak szeroką obwódkę chcesz zrobić wzdłuż krawędzi i "Progu" (Treshold) – jaka część obrazu ma pozostać niezmieniona.

Jeżeli obraz zostanie za bardzo wyostrzony, można będzie dostrzec jasne obwódki wzdłuż krawędzi obiektów. Suwak 'Progu' (Treshold) pozwala pominąć niektóre obszary kadru. Jeżeli ustawimy na tym suwaku wartość 0, wówczas zmiana będzie dotyczyć każdego elementu zdjęcia. Także zbliżonych do siebie tonalnie obszarów kadru, na przykład płaskiej ściany jaskini

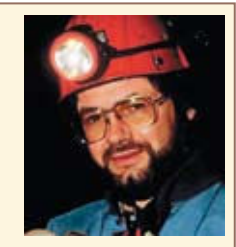

#### **Chris Howes**

zabrał aparat już na swoje pierwsze wyjście do jaskini. Było to w 1968 roku. Bardzo szybko stał się niekwestionowanym autorytetem w dziedzinie fotografii jaskiniowej, zarówno jeśli chodzi o projektowanie sprzętu, jak i o rozwijanie nowych technik fotograficznych.

Chris prowadził liczne warsztaty dla początkujących, jest także autorem znakomitego podręcznika 'Images Below'. Uzupełnieniem tej książki jest 'To Photograph Darkness' rezultat 10-letnich badań nad historią robienia zdjęć w jaskiniach i podziemiach.

Chris Howes mieszka w Abergavenny w Walii (Wielka Brytania), nadal robi zdjęcia i pisze o nich. Od prawie 20 lat wydaje również brytyjski magazyn jaskiniowy "Descent".

Na prośbę redakcji 'Jaskiń' Chris napisał kilka porad dla fotografów dzielących jego pasję – fotografowanie podziemnego świata.

lub niebieskiego nieba spoglądającego zza otworu, co tylko zwiększy zniekształcenia i szum na obrazie. Małe pliki (pochodzące z aparatów o niskiej rozdzielczości) wymagają mniej ostrzenia od plików o dużych rozmiarach. Plik, który przynajmniej raz był zachowany jako .jpg, wymaga mniej ostrzenia niż plik zapisany lub zeskanowany bezpośrednio do formatu .tif. Wprawę osiągnąć tutaj można tylko poprzez własne eksperymenty, ponieważ każdy aparat pracuje inaczej, olbrzymie znaczenie ma też sposób zapisu pliku. Oto kilka wstępnych propozycji:

Dla zdjęć zrobionych jako .jpg i zachowanych później jako .tif, ustaw "Wartość" (Amount) 100%, "Promień" (Radius) 1.0, "Próg" (Treshold) 5.

Przy skanach z odbitek lub tifach pochodzących bezpośrednio z RAWów, zacznij od: 150%, 1.5 i 12.

W przypadku zdjęć przeznaczonych do druku ofsetowego (czyli do magazynów drukowanych farbami drukarskimi), ostrz aż do momentu, w którym nie zacznie się pojawiać halo wokół ostrych krawędzi (farba rozlewa się po papierze podczas druku, co równoważymy przeostrzeniem). Dla drukarki atramentowej i papieru dobrej jakości można użyć niższych parametrów wyostrzania, ponieważ nowoczesne papiery do wydruku zdjęć są odporne na rozlewanie tuszu.

Przede wszystkim jednak efekty dobierajcie zgodnie z waszym poczuciem estetyki…

Tłumaczenie: Ewa i Adam Zozula

Strona z linkami do stron o fotografii jaskiniowej: http://www.google.com/Top/Recreation/Outdoors/Speleology/Cave Photography/

UK Cave Photography Group:

http://www.caves.org.uk/photography/home.html

Żarówki spaleniowe: http://www.dhios.co.uk/archives/lashbulbs/